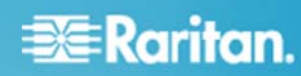

## Release Notes for Dominion<sup>®</sup> KX III User Station Version 1.0.1.5.106

Date:

April 5, 2016

**Applicability:** 

Dominion KX III models:

DKX3-108, DKX3-116, DKX3-132, DKX3-216, DKX3-232, DKX3-416, DKX3-432, DKX3-464 DKX3-808 (fast switching and connections) DKX3-832, DKX-864

Release 3.2 (or above) required on the Dominion KX III

### **Dominion KX III User Station Overview**

The Dominion KX III User Station is a self-contained appliance that provides users with high-performance IP access to remote servers and workstations connected to the KX III KVM-over-IP switches. Perfect for labs, studios, control rooms, offices and data centers, the user station is easy to deploy using standard Cat5/6 cabling and Ethernet/IP technology. The User Station has a powerful desktop user interface that is flexible and productive. Supporting multiple KVM-over-IP sessions over single or dual monitors, users can simultaneously access, view and control 8 or more servers.

### Release 1.0.1.5.106 Firmware Overview

Release 1.0.1.5.106 is a small maintenance release with fixes and enhancements. We recommend that customers update all User Stations to this release, since it contains an important stability update.

#### **Dominion KX III Release 1.0.1.5.106 Features**

- Virtual Media and Audio Improvements. User interface enhancements for virtual media and audio over USB.
- Hotkey Changes. The Tab and Windows keys will be passed through to the target server instead of interpreted by the User Station.  $\bullet$
- Default Password Reminder. User Station will remind if the default password has not been changed.  $\bullet$
- Diagnostic Log File. For debugging with technical support, can download a log file to a USB drive connected to the User Station.
- Non-Working Hotkeys. Previously user could define certain hotkeys that couldn't be used.  $\bullet$
- Stability Update. Important update for users logged on to the KX III User Station for long periods of time without logging off.
- Miscellaneous Fixes and Enhancements. Enhanced server connection error message. Small fixes and improvements.
- Documentation and Online Help. Available on raritan.com and via the User Station User Interface.

#### **Dominion KX III User Station Documentation**

The following user documentation is available for the Dominion KX III:

Dominion KX III User Station Guide - guide to the User Station's user and administrative features.

Dominion KX III User Station Quick Setup Guide - for the initial setup of the KX III User Station.

The Dominion KX III documentation is available from the Raritan.com website: www.raritan.com. Please go to the Support page, and then select Dominion KX III User Station in the "Choose a Product" box. The User Station documentation is shown by release, so click on the appropriate release.

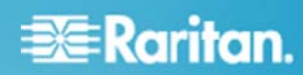

# **Dominion KX III Online Help**

An Online Help System is available. On the User Station Desktop, click on Main Menu > Help > User Manual and the Online Help system will launch. You can browse to the appropriate topic via the Contents, Index and Search. The entire Dominion KX III User Station guide is available, including text and images, with an extensive set of links.

Online help is also available from raritan.com in the Support section for the Dominion KX III User Station, as described above.

## **Compatibility Information**

- $1$ This Release is certified to work with the Dominion KX III switches when loaded with KX III Release 3.2 and above.
- The User Station does not work with the previous Dominion KX, KX II or other Raritan IP switches.  $2.$
- 3. The User Station does not yet integrate with Raritan's CommandCenter Secure Gateway, however it is possible to utilize CommandCenter to access equipment connected to KX III switches that are also accessed by the User Stations.

## **Important Notes and Information**

Please be aware of the following important information about the KX III User Station.

- Default Admin Password. Raritan recommends changing the default password for security reasons.  $1.$
- 2. Two Types of User Credentials. There are two types of user credentials (login/password) used by the User Station: (a) credentials to log into the User Station, and (b) credentials for the KX III switches to be accessed.

User Station credentials allow entry to the User Station and also determine the permissions for User Station administrative tasks. These credentials are created by the KX III User Station Administrator.

User credentials entered for KX III switches determine which servers connected to the KX III you can access, as well as the associated permissions such as virtual media and remote power control.

- 3. User Credentials Per User. KX III user credentials are saved on a per-user basis. To maintain security, each user must enter and save their own KX III user credentials for each KX III switch to be used.
- 4. Single Login Limitation. Do not enable the "Single Login Limitation" on a KX III switch if it is to be accessed by a User Station.
- User Blocking Feature. If you enter incorrect user credentials for a KX III switch, and the "User Blocking" feature has been enabled, you 5. will be automatically blocked by that switch because the User Station will try the connection multiple times. Contact the administrator of the KX III switch if this occurs.
- 6. Don't Pull the Plug! Do NOT turn off the User Station by pressing the Power button on the User Station or unplugging the power cord, because such operations could possibly corrupt the User Station database.
- 7. Video Notes. While there are three video ports on the User Station, only one or two monitors can be connected to the User Station. DisplayPort and HDMI transmit both video and audio signals. Your monitor must support the audio transmission if audio is wanted. Dual video ports configured on the KX III are not yet supported.
- 8. Audio Notes. If you do NOT select the "Auto Connect Audio" checkbox, you can manually establish the audio connection after accessing a KVM port. Currently, audio devices cannot be shared between KVM sessions. Disconnect the audio used on one KVM session to use it on another session.
- 9. Networking Notes. The User Station's default network configuration is set to Automatic (DHCP). If static addressing is wanted, then you must manually configure the network settings prior to adding KX III KVM switches. IPv6 is not supported for KX III access in this release. Do not change the default TCP/IP ports for HTTPS, Discovery and SSH on the KX III switch.
- 10. Dual LAN Ports. You can connect the two LAN ports of the User Station to the same or different subnets. If you have connected both LAN ports to the network(s) when turning on or restarting the User Station, the User Station selects one of the network connections as the

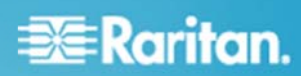

default one. However, if you change the network settings of either or both connections, the "final" one that is changed will automatically become the default connection. Note: You can identify the default connection in the Connection Information dialog.

- 11. Ctrl+Alt+Del. If you physically press Ctrl+Alt+Del using the keyboard connected to the User Station, the command is first intercepted on the User Station, instead of sending the key sequence to the target server. To send to the target server, use the Ctrl+Alt+Del macro button on the KVM Client Window.
- 12. Virtual Media. It is highly recommended to first "safely remove" or "eject" the virtual media drive that you want to disconnect from the target server. If you have enabled the read/write mode, it may result in data loss if you do not perform this operation.
- 13. SmartCard. SmartCard authentication to target servers connected to a KX III is not yet supported.
- 14. FIPS 140-2 Mode. If FIPS mode is enabled on a KX III, then the user must have the Security Permission on that KX III to access servers on that KX III. This restriction will be removed in a future release.
- 15. Software Downgrades. The software update feature only permits software upgrade, not downgrade. If a software downgrade is required, please contact Raritan Technical Support. It is strongly recommended to back up all data prior to a software update. Do not power off the User Station during the software upgrade.
- 16. Tiering. The User Station does not currently support blade server or tiered ports on the KX III switch.
- 17. Serial Ports and SD Card Reader. These hardware ports on the User Station are currently not used.
- 18. Online Help. The three buttons for email this page, send feedback and print this page are for use on the Raritan website and do not operate on the User Station.

## **Firmware Upgrades**

Raritan provides new firmware upgrade releases that contain software enhancements, new features, and improvements. These upgrades are available on the Raritan Website: www.raritan.com. Please go to the Support page and click on Dominion KX III User Station in the "Choose a Product" button. Locate the latest KX III User Station entry for the new firmware release. The new firmware should be downloaded to a FAT32 formatted USB flash drive, which will be used to upgrade the User Station.

Consult the KX III User Station User Guide for firmware upgrade instructions.

Please read the Release Notes of the new firmware release before proceeding with the update.

If you have any questions, please contact Raritan Technical Support for assistance.

#### Dominion KX III User Station 1.0.1.5.106 Release Notes, Revision 1.0

#### April 5, 2016

This note is intended for Raritan customers only; its use, in whole or part, for any other purpose without the express written permission from Raritan, Inc. is prohibited.

Copyright ©2016 Raritan, Inc. CommandCenter, Dominion, and the Raritan company logo are trademarks or registered trademarks of Raritan, Inc. All rights reserved. Solaris and Java are trademarks of Oracle, Inc. Windows, Windows Vista, and .Net are trademarks or registered trademarks of Microsoft Corporation. Apple, Mac, Safari, iPad, and iPhone are trademarks or registered trademarks of Apple Inc. All other marks are the property of their respective owners.